## *Integrazione della Rete AREDN con servizi di Posta Elettronica.*

## *by I3RKE*

Negli anni l' organizzazione WINLINK ha consolidato un sistema di comunicazioni via radio ed internet.

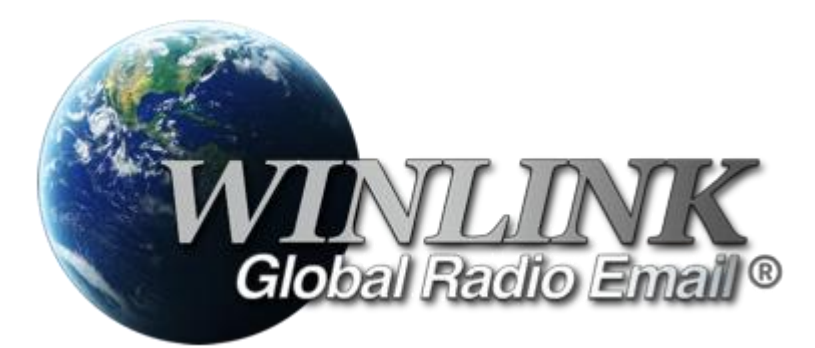

Il sistema consiste in una serie di:

- CMS (Central Messaging Servers) dove vengono gestiti i messaggi (e-mails).
- RMS (Radio Message Servers), porta radio o gateway verso i CMS.

Per scambiare i messaggi si usa un Client WINLINK Express (ex RMS Express) che installato su un PC connesso in rete o alla radio (HF, VHF o UHF) consente di connettersi ai CMS per reperire o depositare i messaggi. La cosa interessante, ed è qui dove si interagisce con la rete AREDN o altre reti HSMM, è che questo software consente di aprire svariate sessioni di connessione, tra le quali anche una con il protocollo Telnet Winlink adatto a connessioni dei server CMS tramite TCP/IP e quindi compatibili con la rete AREDN.

Altra sessione che segnalo è la Winmor Winlink, che è nota a quelli di voi che hanno partecipato alle prime prove di qualche anno fa per scambiare messaggi in ambito protezione civile con modi digitali. Aprendo una sessione Winmor Winlink su un PC collegato, oltre che alla rete AREDN, anche alla radio con le usuali interfacce, si possono connettere, anche tramite delle stazioni relè, i CMS. Recentemente si è deciso di abbandonare il modem Winmor e sostituirlo con il modem VARA. Dal gennaio 2020 VARA sostituirà Winmor. Per utilizzare VARA basta scaricarlo dal sito <https://rosmodem.wordpress.com/2017/09/03/vara-hf-modem/> ed installarlo. Successivamente dalla videata principale di Winlink Express si potrà scegliere di aprire una sessione con VARA Winlink che il sistema troverà automaticamente. Dopo una semplice configurazione si potrà utilizzare questo modem scegliendo il canale opportuno.

In questo modo un messaggio e-mail ( anche con piccoli allegati) ricevuto all' interno nella rete AREDN, potrà essere veicolato tramite la radio a livello regionale, nazionale ed internazionale. Ovviamente anche viceversa, dal mondo radio a rete AREDN.

Ho pensato che fosse interessante sperimentare e poi dotare anche la nostra rete con questa opzione. A tale scopo ho installato su un mio PC il software RMS Relay configurato come Stand Alone Network Post Office e senza il forward via HF (per il momento).

*A chi volesse partecipare alla sperimentazione, suggerisco di installare il Client, come dalle note sulle pagine a seguire ed a contattarmi per i tests.*

## **1). Installazione del Client WINLINK Express (ex RMS Express).**

Visitate<https://downloads.winlink.org/User%20Programs/> , scaricate il file Winlink Express install 1-5.-21-0.zip ed installatelo nel vostro PC connesso alla rete AREDN. (Ricordatevi di accettare l' opzione di creare un' icona di avvio del programma).

**2).Configurazione del Client WINLINK Express (ex RMS Express**) per connettersi al Server RMS Relay Station con funzioni di WINLINK NPO (Network Post Office) . Tale Server di posta elettronica si trova installato sul mio PC Lenovo ThinkpadE530C host del mio nodo AREDN I3RKE-1 con IP 10.133.133.251, porta 8772.

All'apertura del programma la prima videata si presenta così:

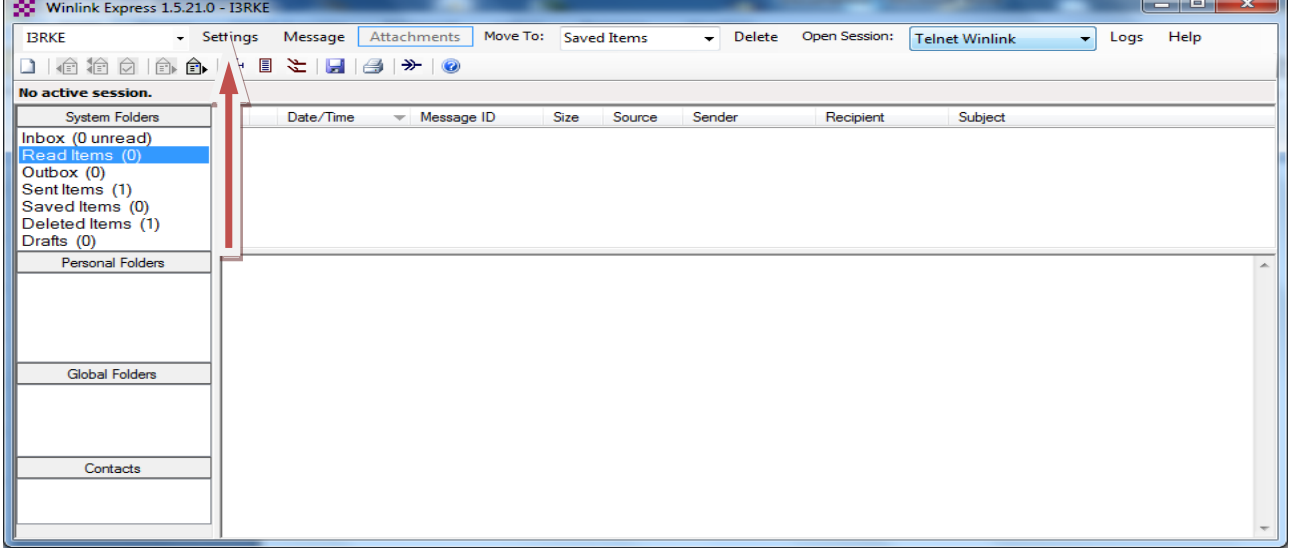

Aprite la finestra "Settings" e successivamente "Winlink Express Setup", dove inserirete i vostri dati personali:

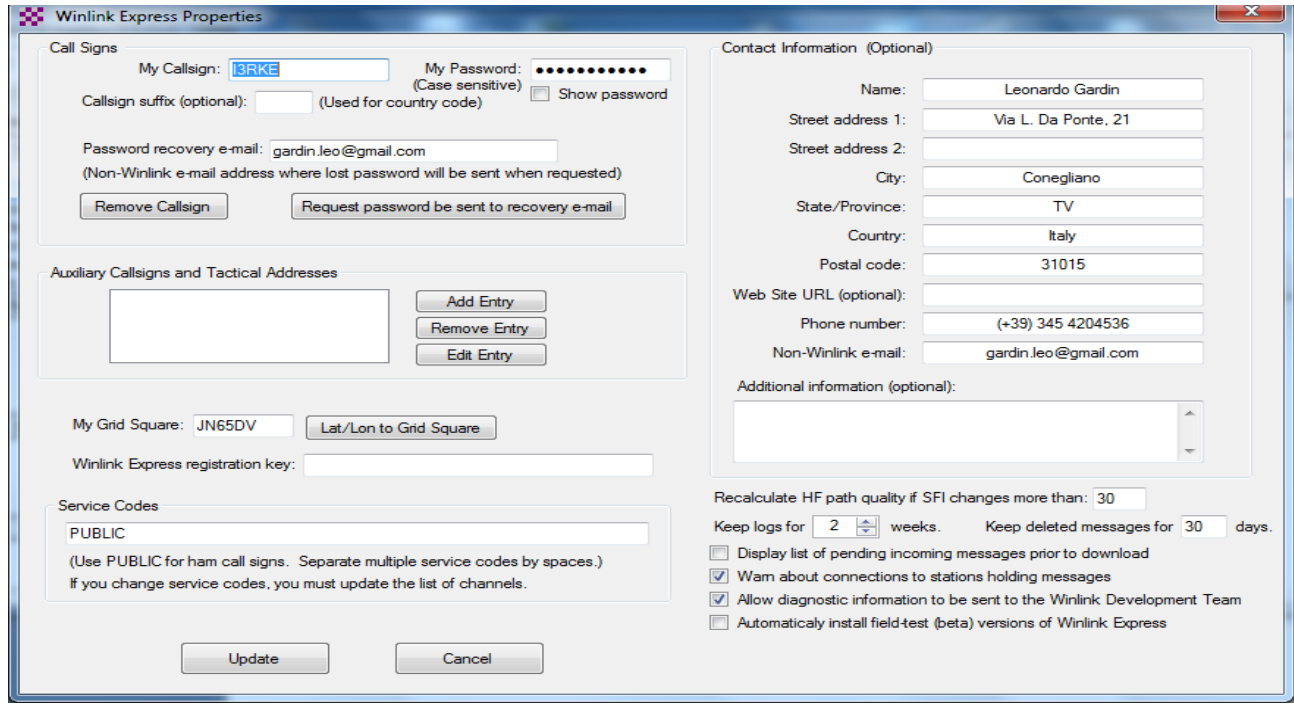

Uscite con Update.

Sempre nella videata principale scegliete come sessione da aprire (di fianco a "Open Session") l' opzione Telnet Winlink.

![](_page_2_Picture_28.jpeg)

Quindi aprite la sessione con "Open session" ed apparirà la videata per la connessione al server di posta

![](_page_2_Picture_29.jpeg)

Su questa videata cliccate su "Settings" ed inserite le proprietà della connessione Telnet con l' indirizzo IP e la porta del RMS Relay che funge da WINLINK Network Post Office dove saranno postate tutte le mails .

Riportate nella videata "Telnet Properties" tutte le informazioni esattamente come nell' esempio della pagina seguente.

![](_page_3_Picture_12.jpeg)

Uscite con "update" e vi ritroverete nella finestra di connessione al server dove cliccherete su Start:

![](_page_3_Picture_13.jpeg)

E vedrete l' esito della connessione con l' elenco dei messaggi (mails) ricevuti o trasmessi.

![](_page_4_Picture_23.jpeg)

Tenete presente che i messaggi da inviare vengono postati su "Outbox" e quelli ricevuti su "Inbox".

![](_page_4_Picture_24.jpeg)

Sia quelli da spedire che quelli da ricevere si attivano solo quando si esegue la connessione con il Server Post Office. Una volta stabilita la connessione il programma spedirà i messaggi postati su Outbox e riceverà, se presenti, quelli a noi diretti presenti sul server WL2K Post Office, salvandoli sull' Inbox.

73 de Leo, I3RKE.